# Introduction to C Programming

Jan Faigl

Department of Computer Science
Faculty of Electrical Engineering
Czech Technical University in Prague

Lecture 01

B3B36PRG - C Programming Language

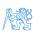

#### Overview of the Lecture

- Part 1 Course Organization
  - Course Goals
  - Means of Achieving the Course Goals
  - Evaluation and Exam.
- Part 2 Introduction to C Programming
  - Program in C
  - Values and Variables
  - Expressions
  - Standard Input/Output

K. N. King: chapters 1. 2. and 3

■ Part 3 – Assignment HW 01

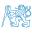

# Part I

Part 1 – Course Organization

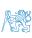

#### Outline

Course Goals

Means of Achieving the Course Goals

Evaluation and Exam

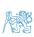

4 / 82

Jan Faigl, 2020 B3B36PRG – Lecture 01: Introduction to C Programming

#### Course and Lecturer

#### B3B36PRG - Programming in C

Course web page

```
https://cw.fel.cvut.cz/wiki/courses/b3b36prg
https://cw.fel.cvut.cz/wiki/courses/bab36prga
```

- Submission of the homeworks BRUTE Upload System
   https://cw.felk.cvut.cz/brute and individually during the labs for the homeworks
   HW08-10 with STM32F446 board (B3B36PRG) and HW8 (BAB36PRGA)
- Lecturer:
  - prof. Ing. Jan Faigl, Ph.D.
    - Department of Computer Science http://cs.fel.cvut.cz
    - Artificial Intelligence Center (AIC)
    - Center for Robotics and Autonomous Systems (CRAS)
    - Computational Robotics Laboratory (ComRob)

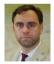

http://aic.fel.cvut.cz

http://robotics.fel.cvut.cz

http://comrob.fel.cvut.cz

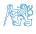

#### Course Goals

Master (yourself) programming skills

Labs, homeworks, exam

- Acquire knowledge of C programming language
- Acquire experience of C programming to use it efficiently

Your own experience!

- Gain experience to read, write, and understand small C programs
- Acquire programming habits to write
  - easy to read and understandable source codes
  - reusable programs
- Experience programming with
  - Workstation/desktop computers using services of operating system
     E.g., system calls, read/write files, input and outputs
  - Multithreading applications
  - Embedded applications STM32F446 Nucleo (B3B36PRG)

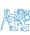

### Course Organization and Evaluation

- B3B36PRG Programming in C
- BAB36PRGA Programming in C
- Extent of teaching: 2(lec)+2(lab)+5(hw)
- Completion: Z,ZK
- Credits: 6

Z - ungraded assessment, ZK - exam

- Ongoing work during the semester
  - Homeworks

mandatory, optional, and bonus parts

- Semestral project an application for a workstation (and STM32F446 B3B36PRG)
- Exam test and implementation exam

Be able to independently work with the computer in the lab (class room)

Attendance to labs, submission of homeworks, and semestral project

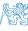

#### Outline

Course Goals

Means of Achieving the Course Goals

Evaluation and Exam

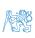

#### Resources and Literature

Textbook

"C Programming: A Modern Approach" (King. 2008)

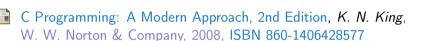

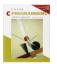

The main course textbook

Lectures – support for the textbook, slides, comments, and your notes

Laboratory exercises – gain practical skills by doing homeworks (yourself)

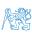

#### Resources and Literature

Textbook

"C Programming: A Modern Approach" (King, 2008)

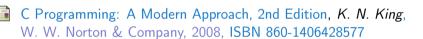

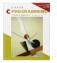

The main course textbook

- Lectures support for the textbook, slides, comments, and your notes
  - Demonstration source codes are provided as a part of the lecture materials!
- Laboratory exercises gain practical skills by doing homeworks (yourself)

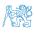

#### Further Books

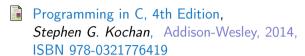

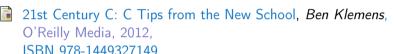

The C Programming Language, 2nd Edition (ANSI C), Brian W. Kernighan, Dennis M. Ritchie, Prentice Hall, 1988 (1st edition – 1978)

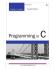

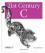

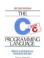

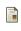

Advanced Programming in the UNIX Environment, 3rd edition, W. Richard Stevens, Stephen A. Rago Addison-Wesley, 2013, ISBN 978-0-321-63773-4

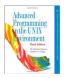

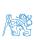

#### Further Resources

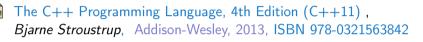

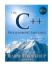

Introduction to Algorithms, 3rd Edition, Cormen, Leiserson, Rivest. and Stein. The MIT Press. 2009. ISBN 978-0262033848

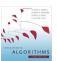

Algorithms, 4th Edition, *Robert Sedgewick, Kevin Wayne*, Addison-Wesley, 2011. ISBN 978-0321573513

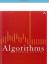

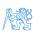

#### Lectures – Spring Semester Academic Year 2019/2020

Schedule for the academic year 2019/2020

http://www.fel.cvut.cz/en/education/calendar.html

- Lectures:
  - Dejvice, Lecture Hall No. T2:D3-209, Tuesday, 14:30-16:00
- 14 teaching weeks

12+1 lectures (the last lecture for exam test?

- Thursday 9.4.2020 classes as on Friday (even calendar week)
- Tuesday 5.5.2020 classes as on Friday (odd calendar week)

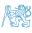

#### **Teachers**

Ing. Jan Bayer

Bc. Miroslav Tržil

- Ing. Petr Čížek
- Bc. David Valouch

Ing. Rudolf J. Szadkowski Lectures 1 and 2

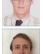

Bc. Martin Zoula

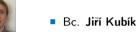

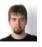

Bc. Jindřiška Deckerová

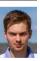

Bc. Jakub Sláma

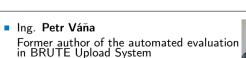

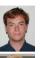

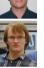

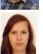

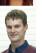

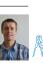

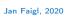

### Communicating Any Issues Related to the Course

- Ask the lab teacher or the lecturer
- Use e-mail for communication
  - Use your faculty e-mail
  - Put PRG or B3B36PRG or BAB36PRGA to the subject of your message
  - Send copy (Cc) to lecturer/teacher

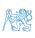

14 / 82

# Computers and Development Tools

Network boot with home directories (NFS v4)

Data transfer and file synchronizations – ownCloud, SSH, FTP, USB

Compilers gcc or clang

https://gcc.gnu.org or http://clang.llvm.org

Project building make (GNU make)

Examples of usage on lectures and labs

■ Text editor - gedit, atom, sublime, vim

https://atom.io/, http://www.sublimetext.com/ http://www.root.cz/clanky/textovy-editor-vim-jako-ide

C/C++ development environments - WARNING: Do Not Use An IDE

http://c.learncodethehardway.org/book/ex0.html
At least at the beginning, to become familiar with syntax

Debugging – code gdb, gdbgui, cgdb, ddd

Code::Blocks.CodeLite

■ Visual Studio Code — code

■ CLion - https://www.jetbrains.com/clion

http://www.codeblocks.org.http://codelite.org

■ NetBeans (C/C++), Eclipse-CDT

■ Embedded development for the Nucleo (B3B36PRG only)

■ ARMmbed - https://developer.mbed.org/platforms/ST-Nucleo-F446RE

System Workbench for STM32 (based on Eclipse)

■ Direct cross-compiling using makefiles

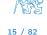

#### Services – Academic Network, FEE, CTU

- http://www.fel.cvut.cz/cz/user-info/index.html
- Cloud storage ownCloud https://owncloud.cesnet.cz
- Sending large files https://filesender.cesnet.cz
- Schedule, deadlines FEL Portal, https://portal.fel.cvut.cz
- FEL Google Account access to Google Apps for Education

```
See http://google-apps.fel.cvut.cz/
```

- Gitlab FEL https://gitlab.fel.cvut.cz/
- Information resources (IEEE Xplore, ACM, Science Direct, Springer Link) https://dialog.cvut.cz
- Academic and campus software license

https://download.cvut.cz

National Super Computing Grid Infrastructure – MetaCentrum

http://www.metacentrum.cz/cs/index.html

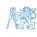

# Homeworks - B3B36PRG (KyR)

- 10+1 homeworks seven for the workstation and three for the Nucleo platform
- 1. HW 00 Testing (0 points)

https://cw.fel.cvut.cz/wiki/courses/b3b36prg/hw/start

- 2. HW 01 ASCII Art (2 points)
- 3. HW 02 Prime Factorization (2 points + 4 points optional)

Coding style penalization - up to -100% from the gain points

4. HW 03 - Caesar Cipher (2 points + 2 points optional)

Coding style penalization

- 5. HW 04 Text Search (2 points + 3 points optional)
- 6. HW 05 Matrix Calculator (2 points + 2 points optional + 5 points bonus)
- 7. HW 06 Circular Buffer (2 points + 2 points optional)
- 8. HW 07 Linked List Queue with Priorities (2 pts + 2 pts optional) Coding style penalization!
- 9. HW 08 Nucleo LED and Button (2 points)
- 10. HW 09 Nucleo Single Byte Serial Communication (2 points) Coding style penalization!
- 11. HW 10 Nucleo Computation and Communication: (2 points) Coding style penalization!
  - All homeworks must be submitted to award an ungraded assessment

17 / 82

# Homeworks - BAB36PRGA (Bio)

■ 8+1 homeworks - all for the workstation

https://cw.fel.cvut.cz/wiki/courses/bab36prga/hw/start

- 1. HW 0 Testing (0 points)
- 2. HW 1 ASCII Art (2 points)
- 3. HW 2 Prime Factorization (2 points + 4 points optional)

4. HW 3 – Caesar Cipher (2 points + 2 points optional)

Coding style penalization – up to -100% from the gain points

Coding style penalization

Coding style penalization

- 5. HW 4 Text Search (2 points + 3 points optional)
- 6. HW 5 Matrix Calculator (2 points + 4 points optional + 5 points bonus)
- 7. HW 6 Circular Buffer (2 points + 2 points optional)
- 8. HW 7 Linked List Queue with Priorities (2 pts + 2 pts optional) Coding style penalization!
- 9. HW 8 Interactive application with Inter Process Communication (ICP) (3 points)

Coding style penalization!

Evaluation and Evam

- All homeworks must be submitted to award an ungraded assessment
- Optional assisgnments to gain points

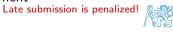

# Semester Project (B3B36PRG)

- A combination of application for workstation (multi-threading / communication / interaction ) and program for the Nucleo STM32F446
- Computation on the embedded platform via control application
- Mandatory task can be awarded up to 20 points
- Bonus part can be awarded for additional 10 points

Up to 30 points in the total for the semestral project

- E.g., distributed computation using several Nucleo STM32F446 boards
- Minimum required points: 15!

Deadline - best before 13.5.2020

Further updates and additional points possible!

Deadline - latest 17.5.2020

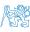

# Semester Project (BAB36PRGA)

- An application for workstation (multi-threading / communication / interaction ) and computational program (a module simulating behaviour of Nucleo STM32F446)
- Mandatory task can be awarded up to 12 points
- Extra part can be awarded for additional 8 points

Up to 20 points in the total for the semestral project

- E.g., interactive selection of the image size, animation, saving images, window refreshing.
- Minimum required points: 10!

Deadline – best before 13.5.2020

Further updates and additional points possible!

Deadline – latest 17.5.2020

Except the communication, the applications can be almost identical with the computational module (communication via pipe-based IPC) and STM32F446 Nucleo board (communication via serial line).

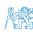

#### Outline

Course Goals

Means of Achieving the Course Goals

Evaluation and Exam

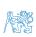

21 / 82

#### Course Evaluation (B3B36PRG)

| Points              | Maximum<br>Points | Required Minimum Points Points |
|---------------------|-------------------|--------------------------------|
| Homeworks           | 40                | 20                             |
| Semester Project    | 30                | 15                             |
| Exam test           | 20                | <b>10</b>                      |
| Implementation exam | 20                | 10                             |
| Total               | 110 points        | 35 points is F!                |

- 20 points from the homeworks and 15 points from the semestral project are required for awarding ungraded assessment
- The course can be passed with ungraded assessment and exam
- All homeworks must be submitted and they have to pass the mandatory assessment

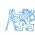

#### Course Evaluation (BAB36PRGA)

| Points              | Maximum<br>Points | Required Minimum Points Points |
|---------------------|-------------------|--------------------------------|
| Homeworks           | 50                | 25                             |
| Semester Project    | 20                | 10                             |
| Exam test           | 20                | 10                             |
| Implementation exam | 20                | 10                             |
| Total               | 110 points        | 35 points is F!                |

■ 25 points from the homeworks and 10 points from the semestral project are required for awarding ungraded assessment

There is a strong recommendation for optional assignments

Mandatory assignments are for 17 points, optional for additional 18 points

- The course can be passed with ungraded assessment and exam
- All homeworks must be submitted and they have to pass the mandatory assessment

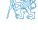

# Grading Scale

| Grade | Points | Mark | Evaluation   |
|-------|--------|------|--------------|
| Α     | ≥ 90   | 1    | Excellent    |
| В     | 80-89  | 1,5  | Very Good    |
| C     | 70–79  | 2    | Good         |
| D     | 60–69  | 2,5  | Satisfactory |
| E     | 50–59  | 3    | Sufficient   |
| F     | < 50   | 4    | Fail         |

- All homeworks passed the mandatory assessment and some of them with optional parts (for additional 10 points) Gain around 30 points out of 40 (50) points
- Semestral project for up 30 points In an average, around 10-20 points or 25 with the bonus part
- Exam: test (15 points) and implementation (10 points)

Realistic (average good) expected scoring

- Around 75 points (C Good)
  - 30 + 20 + 15 + 10
- Optional and bonus tasks are needed for around 95 points

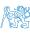

#### Overview of the Lectures

1. Course information, Introduction to C programming

K. N. King: chapters 1, 2, and 3

2. Writing your program in C, control structures (loops), expressions

K. N. King: chapters 4, 5, 6, and 20

3. Data types, arrays, pointer, memory storage classes, function call

K. N. King: chapters 7, 8, 9, 10, 11, and 18

4. Data types: arrays, strings, and pointers

K. N. King: chapters 8, 11, 12, 13, and 17

ge Programs

5. Data types: Struct, Union, Enum, Bit fields. Preprocessor and Large Programs

K. N. King: chapters 10, 14, 15, 16, and 20

- Input/Output reading/writting from/to files and other communication channels, Standard C library selected functions
   K. N. King: chapters 21, 22, 23, 24, 26, and 27
- 7. Parallel and multi-thread programming methods and synchronizations primitives
- 8. Multi-thread application models, POSIX threads and C11 threads
- 9. Examples C programming language wrap up
- 10. ANSI C, C99, C11 and differences between C and C++. Introduction to C++.
- 11. Quick introduction to C++
- 12. C++ examples
- 13. Exam test or Reserve

All supporting materials for the lectures are available at https://cw.fel.cvut.cz/b192/courses/b3b36prg/lectures/start

Read them before the lecture!

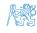

# Part II

Part 2 – Introduction to C Programming

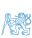

#### Outline

- Program in C
- Values and Variables
- Expressions
- Standard Input/Output

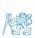

Jan Faigl, 2020 B3B36PRG – Lecture 01: Introduction to C Programming 27 / 82

## C Programming Language

- Low-level programming language
- System programming language (operating system)

Language for (embedded) systems — MCU, cross-compilation

A user (programmer) can do almost everything

Initialization of the variables, release of the dynamically allocated memory, etc.

Very close to the hardware resources of the computer

Direct calls of OS services, direct access to registers and ports

Dealing with memory is crucial for correct behaviour of the program

One of the goals of the PRG course is to acquire fundamental principles that can be further generalized for other programming languages. The C programming language provides great opportunity to became familiar with the memory model and key elements for writting efficient programs.

# It is highly recommended to have compilation of your program fully under control

It may look difficult at the beginning, but it is relatively easy and straightforward. Therefore, we highly recommend to use fundamental tools for your program compilation. After you acquire basic skills, you can profit from them also in more complex development environments.

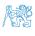

#### C Programming Language

- Low-level programming language
- System programming language (operating system)

Language for (embedded) systems — MCU, cross-compilation

A user (programmer) can do almost everything

Initialization of the variables, release of the dynamically allocated memory, etc.

Very close to the hardware resources of the computer

Direct calls of OS services, direct access to registers and ports

Dealing with memory is crucial for correct behaviour of the program

One of the goals of the PRG course is to acquire fundamental principles that can be further generalized for other programming languages. The C programming language provides great opportunity to became familiar with the memory model and key elements for writting efficient programs.

# It is highly recommended to have compilation of your program fully under control

It may look difficult at the beginning, but it is relatively easy and straightforward. Therefore, we highly recommend to use fundamental tools for your program compilation. After you acquire basic skills, you can profit from them also in more complex development environments.

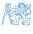

# Writing Your C Program

- Source code of the C program is written in text files
  - Header files usually with the suffix .h
  - Sources files usually named with the suffix .c
- Header and source files together with declaration and definition (of functions) support
  - Organization of sources into several files (modules) and libraries
  - Modularity Header file declares a visible interface to others

A description (list) of functions and their arguments without particular implementation

- Reusability
  - Only the "interface" declared in the header files is need to use functions from available binary libraries

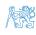

29 / 82

- Escape sequences for writting special symbols
  - \o, \oo, where o is an octal numeral
  - \xh, \xhh, where h is a hexadecimal numeral

```
int i = 'a';
int h = 0x61;
int o = 0141;

printf("i: %i h: %i o: %i c: %c\n", i, h, o, i);
printf("oct: \141 hex: \x61\n");
```

E.g., 141, x61 lec01/esqdho.c

■ \0 - character reserved for the end of the text string (null character)

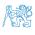

# Writing Identifiers in C

Identifiers are names of variables (custom types and functions)

Types and functions, viz further lectures

- Rules for the identifiers.
  - Characters a–z, A–Z, 0–9 a
  - The first character is not a numeral
  - Case sensitive
  - Length of the identifier is not limited

First 31 characters are significant – depends on the implementation / compiler

Keywords<sub>32</sub>

<u>auto</u> break case char const continue default do double else enum extern float for <u>goto</u> if int long <u>register</u> return short signed sizeof static struct switch typedef union unsigned void volatile while

C98

```
C99 introduces, e.g., inline, restrict, _Bool, _Complex, _Imaginary
C11 further adds, e.g., _Alignas, _Alignof, _Atomic, _Generic, _Static_assert,
_Thread_local
```

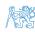

## Simple C Program

```
#include <stdio.h>

int main(void)
{
printf("I like B3B36PRG!\n");

return 0;
}
```

lec01/program.c

 Source files are compiled by the compiler to the so-called object files usually with the suffix .o

Object code contains relative addresses and function calls or just references to function without known implementations.

■ The final executable program is created from the object files by the linker

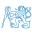

# Program Compilation and Execution

 Source file program.c is compiled into runnable form by the compiler, e.g., clang or gcc

#### clang program.c

■ There is a new file a.out that can be executed, e.g.,

#### ./a.out

Alternatively the program can be run only by a.out in the case the actual working directory is set in the search path of executable files

- The program prints the argument of the function printf()
   ./a.out
  - I like B3B36PRG!
- If you prefer to run the program just by a.out instead of ./a.out you need to add your actual working directory to the search paths defined by the environment variable PATH

```
export PATH="$PATH: 'pwd''
```

Notice, this is not recommended, because of potentially many working directories

■ The command pwd prints the actual working directory, see man pwd

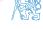

# Program Compilation and Execution

 Source file program.c is compiled into runnable form by the compiler, e.g., clang or gcc

#### clang program.c

■ There is a new file a.out that can be executed, e.g.,

#### ./a.out

Alternatively the program can be run only by a.out in the case the actual working directory is set in the search path of executable files

The program prints the argument of the function printf()
./a.out

I like B3B36PRG!

• If you prefer to run the program just by a.out instead of ./a.out you need to add your actual working directory to the search paths defined by the environment variable PATH

```
export PATH="$PATH:'pwd'"
```

Notice, this is not recommended, because of potentially many working directories

■ The command pwd prints the actual working directory, see man pwd

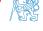

#### Structure of the Source Code – Commented Example

■ Commented source file program.c

```
1 /* Comment is inside the markers (two characters)
     and it can be split to multiple lines */
  // In C99 - you can use single line comment
  #include <stdio.h> /* The #include direct causes to include header file
      stdio.h from the C standard library */
5
  int main(void) // simplified declaration
                 // of the main function
7
     printf("I like B3B36PRG!\n"); /* calling printf() function from the
      stdio.h library to print string to the standard output. \n denotes
      a new line */
     return 0; /* termination of the function. Return value 0 to the
9
      operating system */
```

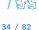

# Program Building: Compiling and Linking

- The previous example combines three particular steps of the program building in a single call of the command (clang or gcc)
- The particular steps can be performed individually
  - Text preprocessing by the preprocessor, which utilizes its own macro language (commands with the prefix #)

All referenced header files are included into a single source file

2. Compilation of the source file into the object file

Names of the object files usually have the suffix .o

clang -c program.c -o program.o

The command combines preprocessor and compiler

3. Executable file is linked from the particular object files and referenced libraries by the linker (linking), e.g.,

clang program.o -o program

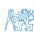

## Compilation and Linking Programs

- Program development is editing of the source code (files with suffixes .c and man) readable
- Compilation of the particular source files (.c) into object files (.o or .obj)<sub>Machine readable</sub>
- Linking the compiled files into executable binary file
- Execution and debugging of the application and repeated editing of the source code

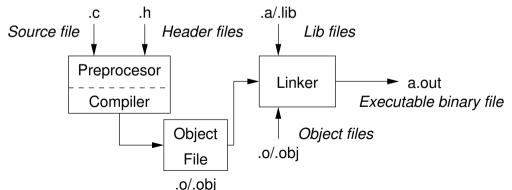

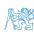

# Steps of Compiling and Linking

Preprocessor – allows to define macros and adjust compilation the particular environment

The output is text ("source") file.

- Compiler Translates source (text) file into machine readable form
   Native (machine) code of the platform, bytecode, or assembler alternatively
- Linker links the final application from the object files

  Under OS, it can still reference library functions (dynamic libraries linked during the program execution), it can also contain OS calls (libraries).
- Particular steps preprocessor, compiler, and linker are usually implemented by a "single" program that is called with appropriate arguments

E.g., clang or gcc

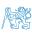

### Compilers of C Program Language

- In PRG, we mostly use compilers from the families of compilers:
  - gcc GNU Compiler Collection

clang – C language family frontend for LLVM

```
https://gcc.gnu.org
```

http://clang.llvm.org

Under Win, two derived environments can be utilized: cygwin https://www.cygwin.com/ or

MinGW http://www.mingw.org/

Basic usage (flags and arguments) are identical for both compilers

clang is compatible with gcc

- Example
  - **c**ompile: gcc -c main.c -o main.o
  - link: gcc main.o -o main

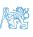

### Functions, Modules, and Compiling and Linking

■ Function is the fundamental building block of the modular programming language

Modular program is composed of several modules/source files

- Function definition consists of the
  - Function header
  - Function body

Definition is the function implementation.

■ Function prototype (declaration) is the function header to provide information how the function can be called

It allows to use the function prior its definition, i.e., it allows to compile the code without the function implementation, which may be located in other place of the source code, or in other module.

Declaration is the function header and it has the form

type function\_name(arguments);

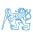

#### Functions in C

- Function definition inside other function is not allowed in C.
- Function names can be exported to other modules

Module is an independent file (compiled independently)

- Function are implicitly declared as extern, i.e., visible
- Using the static specifier, the visibility of the function can be limited to the particular module

  Local module function
- Function arguments are local variables initialized by the values passed to the function

  Arguments are passed by value (call by value)
- C allows recursions local variables are automatically allocated at the stack

Further details about storage classes in next lectures.

- Arguments of the function are not mandatory void arguments
   fnc(void)
- The return type of the function can be void, i.e., a function without return value void fnc(void);

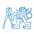

# Example of Program / Module

```
#include <stdio.h> /* header file */
   #define NUMBER 5 /* symbolic constatnt */
3
   int compute(int a); /* function header/prototype */
5
   int main(int argc, char *argv[])
   { /* main function */
      int v = 10; /* variable declaration */
      int r:
      r = compute(v): /* function call */
10
      return 0; /* termination of the main function */
11
12
13
   int compute(int a)
14
   { /* definition of the function */
15
     int b = 10 + a; /* function body */
16
     return b; /* function return value */
17
18
```

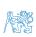

41 / 82

#### Program Starting Point - main()

- Each executable program must contain a single definition of the function and that function must be the main()
- The main() function is the starting point of the program with two basic forms

```
1. Full variant for programs running under an Operating System (OS)
```

```
int main(int argc, char *argv[])
{
    ...
}
```

2. For embedded systems without OS

```
int main(void)
{
    ...
}
```

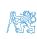

42 / 82

### Arguments of the main() Function

 During the program execution, the OS passes to the program the number of arguments (argc) and the arguments (argv)

In the case we are using OS

■ The first argument is the name of the program

```
int main(int argc, char *argv[])

int v;

v = 10;
v = v + 1;
return argc;
}
```

lec01/var.c

- The program is terminated by the return in the main() function
- The returned value is passed back to the OS and it can be further use, e.g., to control

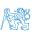

the program execution.

## Example of Compilation and Program Execution

 Building the program by the clang compiler – it automatically joins the compilation and linking of the program to the file a.out

clang var.c

The output file can be specified, e.g., program file var
 clang var.c -o var

- Then, the program can be executed ./var
- The compilation and execution can be joined to a single command clang var.c -o var; ./var
- The execution can be conditioned to successful compilation clang var.c -o var && ./var

Programs return value — 0 means OK

Logical operator && depends on the command interpret, e.g., sh, bash, zsh

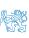

## Example - Program Execution under Shell

The return value of the program is stored in the variable \$?

sh, bash, zsh

Example of the program execution with different number of arguments ./var

```
./var; echo $?
1
./var 1 2 3; echo $?
4
./var a; echo $?
```

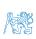

## Example – Processing the Source Code by Preprocessor

 Using the -E flag, we can perform only the preprocessor step gcc -E var.c

Alternatively clang -E var.c

```
1 # 1 "var.c"
   # 1 "<built-in>"
   # 1 "<command-line>"
   # 1 "var.c"
   int main(int argc, char **argv) {
      int v;
6
     v = 10;
     v = v + 1:
      return argc;
9
10 }
```

46 / 82

lec01/var.c

#### Example – Compilation of the Source Code to Assembler

Using the -S flag, the source code can be compiled to Assembler

```
clang -S var.c -o var.s
```

```
.file "var.c"
                                                     movq %rsi, -16(%rbp)
                                                19
      .text
                                                            $10, -20(%rbp)
                                                     movl
                                                20
      .globl main
                                                            -20(%rbp), %edi
                                                     movl
      .align 16, 0x90
                                                            $1, %edi
                                                     addl
                                                22
      .type main, @function
                                                            %edi, -20(%rbp)
                                                     movl
                                                23
   main:
                                                     movl
                                                            -8(\%rbp), \%eax
                                                24
        # @main
                                                            %rbp
                                                     popq
      .cfi_startproc
                                                26
                                                     ret
   # BB#0:
                                                27
                                                    .Ltmp5:
     pushq %rbp
                                                      .size main, .Ltmp5-main
                                                28
   .Ltmp2:
                                                      .cfi_endproc
                                                29
      .cfi_def_cfa_offset 16
                                                30
    .Ltmp3:
                                                31
      .cfi_offset %rbp, -16
                                                      .ident "FreeBSD clang version 3.4.1 (
                                                32
     movq %rsp, %rbp
                                                        tags/RELEASE_34/dot1-final 208032)
    .Ltmp4:
15
                                                        20140512"
      .cfi_def_cfa_register %rbp
                                                      .section ".note.GNU-stack"."".
16
                                                33
     movl $0, -4(\%rbp)
                                                        @progbits
17
     movl %edi. -8(%rbp)
18
```

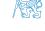

### Example – Compilation to Object File

■ The souce file is compiled to the object file

```
clang -c var.c -o var.o
% clang -c var.c -o var.o
% file var.o
var.o: ELF 64-bit LSB relocatable, x86-64, version 1 (FreeBSD), not
stripped
```

Linking the object file(s) provides the executable file clang var.o -o var

```
% clang var.o -o var
% file var
var: ELF 64-bit LSB executable, x86-64, version 1 (FreeBSD),
    dynamically linked (uses shared libs), for FreeBSD 10.1 (1001504)
    , not stripped
```

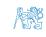

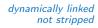

# Example – Executable File under OS 1/2

- By default, executable files are "tied" to the C library and OS services
- The dependencies can be shown by 1dd var

var:

```
libc.so.7 \Rightarrow /lib/libc.so.7 (0x2c41d000)
```

The so-called static linking can be enabled by the -static clang -static var.o -o var % 1dd var % file var var: ELF 64-bit LSB executable, x86-64, version 1 (FreeBSD), statically linked, for FreeBSD 10.1 (1001504), not stripped % 1dd var 1dd: var: not a dynamic ELF executable

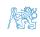

Check the size of the created binary files!

Idd - list dynamic object dependencies

ldd var

## Example – Executable File under OS 2/2

■ The compiled program (object file) contains symbolic names (by default)

E.g., usable for debugging.

```
clang var.c -o var
wc -c var
7240 var
```

wc - word. line. character, and byte count

-c - byte **c**ount

Symbols can be removed by the tool (program) strip

```
strip var
wc -c var
4888 var
```

Alternatively, you can show size of the file by the command 1s -1

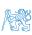

#### Outline

- Program in C
- Values and Variables
- Expressions
- Standard Input/Output

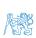

Jan Faigl, 2020 B3B36PRG – Lecture 01: Introduction to C Programming 51 / 82

## Writting Values of the Numeric Data Types – Literals

- Values of the data types are called literals
- C has 6 type of constants (literals)
  - Integer
  - Rational

We cannot simply write irrational numbers

- Characters
- Text strings
- Fnumerated

Fnum

■ Symbolic - #define NUMBER 10

Preprocessor

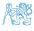

52 / 82

#### Integer Literals

• Integer values are stored as one of the integer type (keywords): int, long, short, char and their signed and unsigned variants

Further integer data types are possible

Integer values (literals)

| <ul><li>Decimal</li></ul>     | 123 450932  |                             |
|-------------------------------|-------------|-----------------------------|
| <ul><li>Hexadecimal</li></ul> | 0×12 0×FAFF | (starts with $0x$ or $0X$ ) |
| <ul><li>Octal</li></ul>       | 0123 0567   | (starts with 0)             |
| unsigned                      | 12345U      | (suffix U or u)             |
| ■ long                        | 12345L      | (suffix L or 1)             |
| <pre>unsigned long</pre>      | 12345ul     | (suffix UL or ul)           |
| ■ long long                   | 12345LL     | (suffix LL or 11)           |

• Without suffix, the literal is of the type typu int

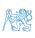

#### Literals of Rational Numbers

- Rational numbers can be written
  - with floating point 13.1
  - or with mantissa and exponent 31.4e-3 or 31.4E-3

Scientific notation

- Floating point numeric types depends on the implementation, but they usually follow IEEE-754-1985 float, double
- Data types of the rational literals:
  - double by default, if not explicitly specified to be another type
  - float suffix F or f

float f = 10f;

■ long double - suffix L or 1

long double ld = 101;

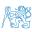

#### Character Literals

■ Format – single (or multiple) character in apostrophe

Value of the single character literal is the code of the character

$$^{,0}$$
  $^{,0}$   $^{,0}$   $^{,0}$   $^{,0}$   $^{,0}$   $^{,0}$   $^{,0}$   $^{,0}$   $^{,0}$   $^{,0}$   $^{,0}$   $^{,0}$   $^{,0}$   $^{,0}$   $^{,0}$   $^{,0}$   $^{,0}$   $^{,0}$   $^{,0}$   $^{,0}$   $^{,0}$   $^{,0}$   $^{,0}$   $^{,0}$   $^{,0}$   $^{,0}$   $^{,0}$   $^{,0}$   $^{,0}$   $^{,0}$   $^{,0}$   $^{,0}$   $^{,0}$   $^{,0}$   $^{,0}$   $^{,0}$   $^{,0}$   $^{,0}$   $^{,0}$   $^{,0}$   $^{,0}$   $^{,0}$   $^{,0}$   $^{,0}$   $^{,0}$   $^{,0}$   $^{,0}$   $^{,0}$   $^{,0}$   $^{,0}$   $^{,0}$   $^{,0}$   $^{,0}$   $^{,0}$   $^{,0}$   $^{,0}$   $^{,0}$   $^{,0}$   $^{,0}$   $^{,0}$   $^{,0}$   $^{,0}$   $^{,0}$   $^{,0}$   $^{,0}$   $^{,0}$   $^{,0}$   $^{,0}$   $^{,0}$   $^{,0}$   $^{,0}$   $^{,0}$   $^{,0}$   $^{,0}$   $^{,0}$   $^{,0}$   $^{,0}$   $^{,0}$   $^{,0}$   $^{,0}$   $^{,0}$   $^{,0}$   $^{,0}$   $^{,0}$   $^{,0}$   $^{,0}$   $^{,0}$   $^{,0}$   $^{,0}$   $^{,0}$   $^{,0}$   $^{,0}$   $^{,0}$   $^{,0}$   $^{,0}$   $^{,0}$   $^{,0}$   $^{,0}$   $^{,0}$   $^{,0}$   $^{,0}$   $^{,0}$   $^{,0}$   $^{,0}$   $^{,0}$   $^{,0}$   $^{,0}$   $^{,0}$   $^{,0}$   $^{,0}$   $^{,0}$   $^{,0}$   $^{,0}$   $^{,0}$   $^{,0}$   $^{,0}$   $^{,0}$   $^{,0}$   $^{,0}$   $^{,0}$   $^{,0}$   $^{,0}$   $^{,0}$   $^{,0}$   $^{,0}$   $^{,0}$   $^{,0}$   $^{,0}$   $^{,0}$   $^{,0}$   $^{,0}$   $^{,0}$   $^{,0}$   $^{,0}$   $^{,0}$   $^{,0}$   $^{,0}$   $^{,0}$   $^{,0}$   $^{,0}$   $^{,0}$   $^{,0}$   $^{,0}$   $^{,0}$   $^{,0}$   $^{,0}$   $^{,0}$   $^{,0}$   $^{,0}$   $^{,0}$   $^{,0}$   $^{,0}$   $^{,0}$   $^{,0}$   $^{,0}$   $^{,0}$   $^{,0}$   $^{,0}$   $^{,0}$   $^{,0}$   $^{,0}$   $^{,0}$   $^{,0}$   $^{,0}$   $^{,0}$   $^{,0}$   $^{,0}$   $^{,0}$   $^{,0}$   $^{,0}$   $^{,0}$   $^{,0}$   $^{,0}$   $^{,0}$   $^{,0}$   $^{,0}$   $^{,0}$   $^{,0}$   $^{,0}$   $^{,0}$   $^{,0}$   $^{,0}$   $^{,0}$   $^{,0}$   $^{,0}$   $^{,0}$   $^{,0}$   $^{,0}$   $^{,0}$   $^{,0}$   $^{,0}$   $^{,0}$   $^{,0}$   $^{,0}$   $^{,0}$   $^{,0}$   $^{,0}$   $^{,0}$   $^{,0}$   $^{,0}$   $^{,0}$   $^{,0}$   $^{,0}$   $^{,0}$   $^{,0}$   $^{,0}$   $^{,0}$   $^{,0}$   $^{,0}$   $^{,0}$   $^{,0}$   $^{,0}$   $^{,0}$   $^{,0}$   $^{,0}$   $^{,0}$   $^{,0}$   $^{,0}$   $^{,0}$   $^{,0}$   $^{,0}$   $^{,0}$   $^{,0}$   $^{,0}$   $^{,0}$   $^{,0}$   $^{,0}$   $^{,0}$   $^{,0}$   $^{,0}$   $^{,0}$   $^{,0}$   $^{,0}$   $^{,0}$   $^{,0}$   $^{,0}$   $^{,0}$   $^{,0}$   $^{,0}$   $^{,0}$   $^{,0}$   $^{,0}$   $^{,0}$   $^{,0}$   $^{,0}$   $^{,0}$   $^{,0}$   $^{,0}$   $^{,0}$   $^{,0}$   $^{,0}$   $^{,0}$   $^{,0}$   $^{,0}$   $^{,0$ 

Value of character out of ASCII (greater than 127) depends on the compiler.

- Type of the character constant (literal)
  - character constant is the int type

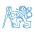

## String literals

■ Format — a sequence of character and control characters (escape sequences) enclosed in quotation (citation) marks

"This is a string constant with the end of line character  $\n"$ 

• String constants separated by white spaces are joined to single constant, e.g.,

```
"String literal" "with the end of the line character\n"
```

is concatenate into

"String literal with end of the line character\n"

- Type
  - String literal is stored in the array of the type char terminated by the null character '\0'

E.g., String literal "word" is stored as

```
'w' 'o' 'r' 'd' '\0'
```

The size of the array must be about 1 item longer to store \0!

More about text strings in the following lectures and labs

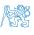

56 / 82

Jan Faigl, 2020 B3B36PRG – Lecture 01: Introduction to C Programming

### Constants of the Enumerated Type

 By default, values of the enumerated type starts from 0 and each other item increase the value about one, values can be explicitly prescribed

```
enum {
    SPADES,
    CLUBS,
    CLUBS, /* the value is 11 */
    HEARTS,
    DIAMONDS
    DIAMONDS = 13
};
```

The enumeration values are usually written in uppercase.

- Type enumerated constant is the int type
  - Value of the enumerated literal can be used in loops
    enum { SPADES = 0, CLUBS, HEARTS, DIAMONDS, NUM\_COLORS };
    for (int i = SPADES; i < NUM\_COLORS; ++i) {
     ...
    }</pre>

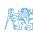

### Symbolic Constant - #define

- Format the constant is established by the preprocessor command #define
  - It is macro command without argument
  - Each #define must be on a new line

```
#define SCORE 1
```

Usually written in uppercase

Symbolic constants can express constant expressions

Symbolic constants can be nested

Preprocessor performs the text replacement of the define constant by its value

#define MAX 2 
$$(MAX 1 + 1)$$

It is highly recommended to use brackets to ensure correct evaluation of the expression, e.g., the symbolic constant  $5*MAX_1$  with the outer brackets is 5\*((10\*6) - 3) = 285 vs 5\*(10\*6) - 3 = 297.

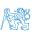

# Variable with a constant value modifier (keyword) (const)

- Using the keyword const, a variable can be marked as constant
   Compiler checks assignment and do not allow to set a new value to the variable.
- A constant value can be defined as follows

- In contrast to the symbolic constant
  - #define PI 3.14159265
- Constant values have type, and thus it supports type checking

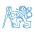

#### Example: Sum of Two Values

```
#include <stdio.h>
2
   int main(void)
     int sum: // definition of local variable of the int type
5
6
     sum = 100 + 43; /* set value of the expression to sum */
7
     printf("The sum of 100 and 43 is %i\n", sum);
     /* %i formatting commend to print integer number */
9
     return 0;
10
11
```

- The variable sum of the type int represents an integer number. Its value is stored in the memory
- sum is selected symbolic name of the memory location, where the integer value (type int) is stored

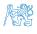

# Example of Sum of Two Variables

```
#include <stdio.h>
   int main(void)
5
      int var1;
      int var2 = 10; /* inicialization of the variable */
7
8
9
      int sum;
      var1 = 13;
10
      sum = var1 + var2:
11
12
      printf("The sum of %i and %i is %i\n", var1, var2, sum);
13
14
      return 0;
15
16
```

■ Variables var1, var2 and sum represent three different locations in the memory (allocated automatically), where three integer values are stored

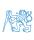

#### Variable Declaration

- The variable declaration has general form declaration-specifiers declarators;
- Declaration specifiers are:
  - Storage classes: at most one of the auto, static, extern, register
  - Type quantifiers: const. volatile, restrict

None or more type quantifiers are allowed

■ Type specifiers: void, char, short, int, long, float, double, signed, unsigned. In addition, struct and union type specifiers can be used. Finally, own types defined by typedef can be used as well.

Detailed description in further lectures.

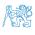

```
unsigned char var1;
unsigned char var2;
unsigned char sum;

var1 = 13;
var2 = 10;

sum = var1 + var2;
```

- Each variable allocate 1 byte
- Content of the memory is not defined after allocation
- Name of the variable "references" to the particular memory location
- Value of the variable is the content of the memory location

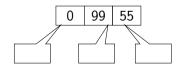

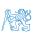

```
unsigned char var1;
unsigned char var2;
unsigned char sum;

var1 = 13;
var2 = 10;

sum = var1 + var2;
```

- Each variable allocate 1 byte
- Content of the memory is not defined after allocation
- Name of the variable "references" to the particular memory location
- Value of the variable is the content of the memory location

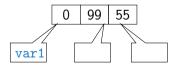

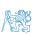

```
unsigned char var1;
unsigned char var2;
unsigned char sum;

var1 = 13;
var2 = 10;

sum = var1 + var2;
```

- Each variable allocate 1 byte
- Content of the memory is not defined after allocation
- Name of the variable "references" to the particular memory location
- Value of the variable is the content of the memory location

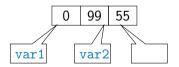

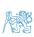

```
unsigned char var1;
unsigned char var2;
unsigned char sum;

var1 = 13;
var2 = 10;
```

sum = var1 + var2:

- Each variable allocate 1 byte
- Content of the memory is not defined after allocation
- Name of the variable "references" to the particular memory location
- Value of the variable is the content of the memory location

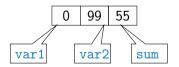

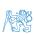

```
unsigned char var1;
unsigned char var2;
unsigned char sum;

var1 = 13;
var2 = 10;

sum = var1 + var2;
```

- Each variable allocate 1 byte
- Content of the memory is not defined after allocation
- Name of the variable "references" to the particular memory location
- Value of the variable is the content of the memory location

```
13 99 55 var1 var2 sum
```

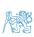

```
unsigned char var1;
unsigned char var2;
unsigned char sum;

var1 = 13;
var2 = 10;

sum = var1 + var2;
```

- Each variable allocate 1 byte
- Content of the memory is not defined after allocation
- Name of the variable "references" to the particular memory location
- Value of the variable is the content of the memory location

```
13 10 55 var1 var2 sum
```

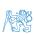

```
unsigned char var1;
unsigned char var2;
unsigned char sum;

var1 = 13;
var2 = 10;

sum = var1 + var2;
```

- Each variable allocate 1 byte
- Content of the memory is not defined after allocation
- Name of the variable "references" to the particular memory location
- Value of the variable is the content of the memory location

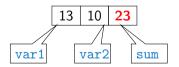

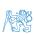

# Assignment, Variables, and Memory – Visualization unsigned char

```
unsigned char var1;
unsigned char var2;
unsigned char sum;

var1 = 13;
var2 = 10;

sum = var1 + var2;
```

- Each variable allocate 1 byte
- Content of the memory is not defined after allocation
- Name of the variable "references" to the particular memory location
- Value of the variable is the content of the memory location

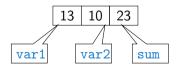

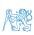

```
int var1:
   int var2;
   int sum;
   // 00 00 00 13
   var1 = 13;
   // x00 x00 x01 xF4
   var2 = 500:
10
```

sum = var1 + var2;

- Variables of the int types allocate 4 bytes
  Size can be find out by the operator sizeof(int)
- Memory content is not defined after the definition of the variable to the memory

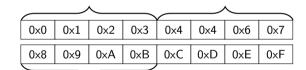

```
500 (dec) is 0x01F4 (hex)
```

513 (dec) is 0x0201 (hex)

For Intel x86 and x86-64 architectures, the values (of multi-byte types) are stored in the little-endian order

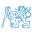

```
int var1;
   int var2;
   int sum;
      00 00 00 13
   var1 = 13:
   // x00 x00 x01 xF4
   var2 = 500;
10
```

sum = var1 + var2:

Variables of the int types allocate 4 bytes
Size can be find out by the operator sizeof(int)

 Memory content is not defined after the definition of the variable to the memory

```
var1
                            0x3
0 \times 0
         0 \times 1
                   0x2
                                      0x4
                                                0x4
                                                         0x6
                                                                   0 \times 7
8x0
         0 \times 9
                  0 \times A
                            0×B
                                      0xC
                                               0 \times D
                                                         0×E
                                                                  0xF
```

500 (dec) is 0x01F4 (hex) 513 (dec) is 0x0201 (hex)

For Intel x86 and x86-64 architectures, the values (of multi-byte types) are stored in the **little-endian** order

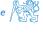

```
int var1;
   int var2;
   int sum;
      00 00 00 13
   var1 = 13:
   // x00 x00 x01 xF4
   var2 = 500;
10
```

sum = var1 + var2:

Variables of the int types allocate 4 bytes
 Size can be find out by the operator sizeof(int)

 Memory content is not defined after the definition of the variable to the memory

```
var1
                                                      var2
                              0x3
0 \times 0
          0 \times 1
                    0x2
                                        0x4
                                                  0x4
                                                                     0 \times 7
                                                            0 \times 6
8x0
          0 \times 9
                   0 \times A
                             0×B
                                       0xC
                                                 0 \times D
                                                           0×E
                                                                     0xF
```

500 (dec) is 0x01F4 (hex)

513 (dec) is 0x0201 (hex)

For Intel x86 and x86-64 architectures, the values (of multi-byte types) are stored in the **little-endian** order

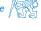

```
int var1;
   int var2;
   int sum;
4
      00 00 00 13
   var1 = 13;
      x00 x00 x01 xF4
   var2 = 500:
10
   sum = var1 + var2;
```

- Variables of the int types allocate 4 bytes Size can be find out by the operator sizeof(int)
- Memory content is not defined after the definition of the variable to the memory

```
var1
                                                          var2
0 \times 0
          0 \times 1
                     0 \times 2
                               0 \times 3
                                           0x4
                                                     0\times4
                                                                0 \times 6
                                                                           0×7
8x0
          0 \times 9
                     0 \times A
                               0×B
                                          0xC
                                                    0 \times D
                                                               0×E
                                                                          0xF
                Sum
```

500 (dec) is 0x01F4 (hex) 513 (dec) is 0x0201 (hex)

For Intel x86 and x86-64 architectures, the values (of multi-byte types) are stored in the little-endian order.

```
int var1;
   int var2;
   int sum;
4
      00 00 00 13
   var1 = 13:
      x00 x00 x01 xF4
   var2 = 500:
10
   sum = var1 + var2;
11
```

- Variables of the int types allocate 4 bytes
  Size can be find out by the operator sizeof(int)
- Memory content is not defined after the definition of the variable to the memory

```
var1
                                                    var2
 13
                              0
                                      0x4
                                                0\times4
                                                          0 \times 6
                                                                   0×7
8x0
         0 \times 9
                   0 \times A
                            0×B
                                      0xC
                                               0 \times D
                                                         0 \times E
                                                                  0xF
              Sum
```

500 (dec) is 0x01F4 (hex)

513 (dec) is 0x0201 (hex)

For Intel x86 and x86-64 architectures, the values (of multi-byte types) are stored in the **little-endian** order.

```
int var1;
   int var2;
   int sum;
4
      00 00 00 13
   var1 = 13;
      x00 x00 x01 xF4
   var2 = 500:
10
   sum = var1 + var2;
11
```

- Variables of the int types allocate 4 bytes
  Size can be find out by the operator sizeof(int)
- Memory content is not defined after the definition of the variable to the memory

```
var1
                                                     var2
 13
                               0
                                      0xf4
                                               0 \times 01
                                                         0 \times 00
                                                                   0 \times 00
           0
                     0
8x0
         0 \times 9
                   0 \times A
                            0×B
                                       0xC
                                                0 \times D
                                                          0 \times E
                                                                    0xF
              Sum
```

500 (dec) is 0x01F4 (hex) 513 (dec) is 0x0201 (hex)

For Intel x86 and x86-64 architectures, the values (of multi-byte types) are stored in the little-endian order.

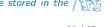

```
int var1;
   int var2;
   int sum;
4
      00 00 00 13
   var1 = 13:
      x00 x00 x01 xF4
   var2 = 500:
10
   sum = var1 + var2;
11
```

- Variables of the int types allocate 4 bytes
  Size can be find out by the operator sizeof(int)
- Memory content is not defined after the definition of the variable to the memory

```
var1
                                                  var2
 13
                                     0 \times f4
                                             0 \times 01
                                                       0×00
                                                                0×00
           0
                    0
                             0
0 \times 1
         0x2
                  0 \times 0
                           0 \times 0
                                     0xC
                                              0 \times D
                                                       0×E
                                                                 0xF
              Sum
```

500 (dec) is 0x01F4 (hex) 513 (dec) is 0x0201 (hex)

For Intel x86 and x86-64 architectures, the values (of multi-byte types) are stored in the little-endian order.

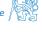

#### Outline

- Program in C
- Values and Variables
- Expressions
- Standard Input/Output

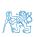

Jan Faigl, 2020 B3B36PRG – Lecture 01: Introduction to C Programming 65 / 82

## **Expressions**

- Expression prescribes calculation value of some given input
- Expression is composed of operands, operators, and brackets
- Expression can be formed of
  - literals
  - variables
  - constants

- unary and binary operators
- function calling
- brackets
- The order of operation evaluation is prescribed by the operator precedence and associativity.

#### Example

```
10 + x * y // order of the evaluation 10 + (x * y)

10 + x + y // order of the evaluation (10 + x) + y
```

\* has higher priority than + + is associative from the left-to-right

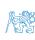

## **Operators**

- Operators are selected characters (or a sequences of characters) dedicated for writting expressions
- Five types of binary operators can be distinguished
  - Arithmetic operators additive (addition/subtraction) and multiplicative (multiplication/division)
  - Relational operators comparison of values (less than, greater than, ...)
  - Logical operators logical AND and OR
  - Bitwise operators bitwise AND, OR, XOR, bitwise shift (left, right)
  - Assignment operator = a variables (I-value) is on its left side
- Unary operators
  - Indicating positive/negative value: + and -

Operator — modifies the sign of the expression

- Modifying a variable : ++ and --
- Logical negation: !
- Bitwise negation: ~
- Ternary operator conditional expression ? :

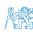

## Variables, Assignment Operator, and Assignment Statement

- Variables are defined by the type and name
  - Name of the variable are in lowercase
  - Multi-word names can be written with underscore
  - Each variable is defined at new line

```
int n;
int number_of_items;
int numberOfItems;
```

- Assignment is setting the value to the variable, i.e., the value is stored at the memory location referenced by the variable name
- Assignment operator

```
\langle I-value \rangle = \langle expression \rangle
```

Expression is literal, variable, function calling, ...

Or we can use CamelCase

■ The side is the so-called I-value - location-value, left-value

It must represent a memory location where the value can be stored.

- Assignment is an expression and we can use it everywhere it is allowed to use the expression of the particular type.
- Assignment statement is the assignment operator = and;

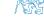

## Basic Arithmetic Expressions

 For an operator of the numeric types int and double, the following operators are defined

Also for char, short, and float numeric types.

- Unary operator for changing the sign —
- Binary addition + and subtraction -
- Binary multiplication \* and division /
- For integer operator, there is also
  - Binary module (integer reminder) %
- If both operands are of the same type, the results of the arithmetic operation is the same type
- In a case of combined data types int and double, the data type int is converted to double and the results is of the double type.

Implicit type conversion

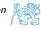

## Example – Arithmetic Operators 1/2

```
int b = 3:
   int c = 4:
   int d = 5:
5
6
   int result:
   result = a - b; // subtraction
   printf("a - b = \%i \ n", result);
9
   result = a * b; // multiplication
10
   printf("a * b = \%i\n", result);
11
12
   result = a / b; // integer divison
13
   printf("a / b = \%i \ n", result);
14
15
   result = a + b * c; // priority of the operators
16
   printf("a + b * c = %i\n", result);
17
18
   printf(a * b + c * d = i n, a * b + c * d; // -> 50
19
   printf("(a * b) + (c * d) = \%i \ n", (a * b) + (c * d)); // -> 50
20
   printf("a * (b + c) * d = \%i \ ", a * (b + c) * d); // -> 350
21
```

lec01/arithmetic\_operators.c

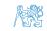

int a = 10:

## Example – Arithmetic Operators 2/2

```
#include <stdio.h>
   int main(void)
 4
       int x1 = 1:
5
       double v1 = 2.2357;
6
       float x2 = 2.5343f:
7
       double v2 = 2:
8
9
      printf("P1 = (%i, %f)\n", x1, y1);
10
       printf("P1 = (\%i, \%i)\n", x1, (int)y1);
11
       printf("P1 = (\%f, \%f)\n", (double)x1, (double)y1);
12
       printf("P1 = (\%.3f, \%.3f)\n", (double)x1, (double)y1);
13
14
       printf("P2 = (\%f, \%f)\n", x2, y2);
15
16
       double dx = (x1 - x2): // implicit data conversion to float
17
       double dy = (v1 - v2); // and finally to double
18
19
      printf("(P1 - P2)=(%.3f, %0.3f)\n", dx, dv):
20
       printf("|P1 - P2|^2=\%.2f\n", dx * dx + dy * dy);
21
       return 0;
22
23
```

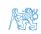

71 / 82

lec01/points.c

#### Outline

- Program in C
- Values and Variables
- Expressions
- Standard Input/Output

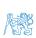

 Jan Faigl, 2020
 B3B36PRG – Lecture 01: Introduction to C Programming
 72 / 82

## Standard Input and Output

- An executed program within Operating System (OS) environments has assigned (usually text-oriented) standard input (stdin) and output (stdout)
  - Programs for MCU without OS does not have them
- The stdin and stdout streams can be utilized for communication with a user
- Basic function for text-based input is getchar() and for the output putchar()
  Both are defined in the standard C library <stdio.h>
- For parsing numeric values the scanf() function can be utilized
- The function printf() provides formatted output, e.g., a number of decimal places

They are library functions, not keywords of the C language.

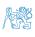

#### Formatted Output - printf()

Numeric values can be printed to the standard output using printf()

man printf or man 3 printf

- The first argument is the format string that defines how the values are printed
- The conversion specification starts with the character '%'
- Text string not starting with % is printed as it is
- Basic format strings to print values of particular types are

```
char %c
_Bool %i, %u
int %i, %x, %o
float %f, %e, %g, %a
double %f, %e, %g, %a
```

Specification of the number of digits is possible, as well as an alignment to left (right), etc.
Further options in homeworks and lab exercises.

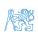

#### Formatted Input - scanf()

■ Numeric values from the standard input can be read using the scanf() function

man scanf or man 3 scanf
Syntax is similar to printf()

- The argument of the function is a format string
- A memory address of the variable has to be provided to set its value from the stdin
- A memory address of the variable has to be provided to set its value from the start
- Example of readings integer value and value of the double type

```
#include <stdio.h>
   int main(void)
      int i:
      double d;
      printf("Enter int value: ");
       scanf("%i", &i); // operator & returns the address of i
10
      printf("Enter a double value: ");
11
       scanf("%lf", &d);
12
      printf("You entered %02i and %0.1f\n", i, d);
13
14
      return 0:
15
```

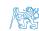

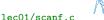

## Example: Program with Output to the stdout 1/2

Instead of printf() we can use fprintf() with explicit output stream stdout, or alternatively stderr; both functions from the <stdio.h>

```
#include <stdio.h>
   int main(int argc, char **argv) {
      fprintf(stdout, "My first program in C!\n");
      fprintf(stdout, "Its name is \"%s\"\n", argv[0]);
5
      fprintf(stdout, "Run with %d arguments\n", argc);
      if (argc > 1) {
7
         fprintf(stdout, "The arguments are:\n");
8
         for (int i = 1; i < argc; ++i) {</pre>
            fprintf(stdout, "Arg: %d is \"%s\"\n", i, argv[i]);
10
11
12
13
```

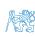

76 / 82

## Example: Program with Output to the stdout 2/2

Notice, using the header file <stdio.h>, several other files are included as well to define types and functions for input and output
 Check by, e.g., clang -E print\_args.c

```
clang print_args.c -o print_args
./print_args first second
My first program in C!
Its name is "./print_args"
It has been run with 3 arguments
The arguments are:
Arg: 1 is "first"
Arg: 2 is "second"
```

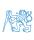

#### Extended Variants of the main() Function

Extended declaration of the main() function provides access to the environment variables
For Unix and MS Windows like OS

```
int main(int argc, char **argv, char **envp) { ... }
```

The environment variables can be accessed using the function getenv() from the standard library <stdlib.h>.

lec01/main\_env.c

■ For Mac OS X, there are further arguments

```
int main(int argc, char **argv, char **envp, char **apple)
{
...
```

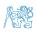

## Part III

Part 3 – Assignment HW 01

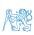

#### HW 01 – Assignment

Topic: ASCII art

Mandatory: 2 points: Optional: none: Bonus: none

- Motivation: Have a fun with loops and user parametrization of the program
- Goal: Acquire experience using loops and inner loops
- Assignment: https://cw.fel.cvut.cz/wiki/courses/b3b36prg/hw/hw01
  - Read parameters specifying a picture of small house using selected ASCII chars

https://en.wikipedia.org/wiki/ASCII\_art

- Assessment of the input values
- Deadline: 07.03.2020, 23:59:59 PST

PST - Pacific Standard Time

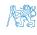

B3B36PRG - Lecture 01: Introduction to C Programming Jan Faigl, 2020

## Summary of the Lecture

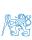

## Topics Discussed

- Information about the Course
- Introduction to C Programming
  - Program, source codes and compilation of the program
  - Structure of the souce code and writting program
  - Variables and basic types
  - Variables, assignment, and memory
  - Basic Expressions
  - Standard input and output of the program
  - Formating input and output
- Next: Expressions and Bitwise Operations, Selection Statements and Loops

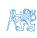

## Topics Discussed

- Information about the Course
- Introduction to C Programming
  - Program, source codes and compilation of the program
  - Structure of the souce code and writting program
  - Variables and basic types
  - Variables, assignment, and memory
  - Basic Expressions
  - Standard input and output of the program
  - Formating input and output
- Next: Expressions and Bitwise Operations, Selection Statements and Loops

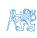